#### <span id="page-0-0"></span>**The AOSP Build System**

Chris Simmonds

Embedded Linux Conference Europe 2023

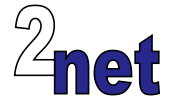

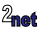

### **About Chris Simmonds**

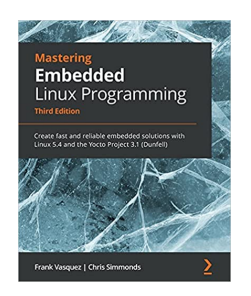

- Consultant and trainer
- Author of *Mastering Embedded Linux Programming*
- Working with embedded Linux since 1999
- Android since 2009
- Speaker at many conferences and workshops

"Looking after the Inner Penguin" blog at <https://2net.co.uk/>

Mastodon: @csimmonds@fosstodon.org <https://fosstodon.org/@csimmonds>

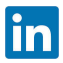

<https://uk.linkedin.com/in/chrisdsimmonds/>

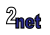

### **Agenda**

- The AOSP build system
- Soong
- Kati
- Ninja
- Bazel

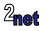

### **The AOSP build system**

- AOSP build system is similar to others (OpenEmbedded, Buildroot), with its own peculiarities
- AOSP is a huge project (>50 MLOC of C++, Rust, Java, Kotlin)
- The AOSP build system has evolved over time into something quite unique
- This talk is based on Android 13 it will probably all change in Android 14 as part of the migration to Bazel (maybe I'll come back next year to talk about that :-) )

Note: it does not include building a Linux kernel, bootloader, or any other ancillary binaries. It's up to the you (or the SoC vendor) to piece it all together (resulting in some truly weird stuff)

### **Getting AOSP: repo**

- AOSP is a collection of git repositories ( > 1100 in T/13)
- First, get a manifest listing the git trees to clone, optionally specifying a version tag with  $-b$ .

\$ repo init -u https://android.googlesource.com/platform/manifest -b android-13.0.0\_r35

#### • Then clone the git trees

• you get ALL the packages in one go (150GB), rather downloading on demand as in OpenEmbedded

\$ repo sync

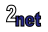

### **Selecting and building a target product**

• Set up the shell environment

\$ source build/envsetup.sh

• Select the target using lunch (a shell function defined in envsetup.sh)

\$ lunch aosp\_cf\_x86\_64\_phone-userdebug

• Each target is defined by an AndroidProduct.mk e.g. aosp\_cf\_x86\_64\_phone-userdebug comes from device/google/cuttlefish/AndroidProduct.mk:

COMMON\_LUNCH\_CHOICES := aosp\_cf\_x86\_64\_phone-userdebug

#### • Start the build:

\$ m

• Then have a coffee, have another coffee, take a vacation, ...

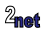

### **Outputs**

• Each product lists the Android modules to build in Makefile variable PRODUCT\_PACKAGES

PRODUCT\_PACKAGES += CuttlefishService vsoc\_input\_service

• ... which you can dump using get\_build\_var:

```
$ get_build_var PRODUCT_PACKAGES
[...] sample camera extensions.xml CuttlefishService vsoc_input_service e2fsck [...]
```
• The final results are image files in out/target/product/[device name]

```
$ cd out/target/product/vsoc_x86_64
$ ls *.img
boot.img
ramdisk.img
super.img
system.img
vendor.img
[...]
```
• Typically you flash these to the device using fastboot

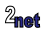

### **Recipes**

- Android modules are defined in recipes in one of two formats
- Android.bp
	- written in blueprint, introduced in O/8
	- T/13 has > 8000 Android.bp files
- Android mk
	- written in Makefile format
	- deprecated, but still hanging around
	- in T/13 there are about 1000

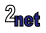

#### **The build tools**

There are three main tools:

- **soong**: parses Android.bp files and generates ninja manifests (and some makefile fragments)
- **kati**: parses Android.mk and all the other makefile fragments and generates more ninja manifests
- **ninja**: parses the ninja manifests, generates the dependency tree for the target to built and schedules jobs

Maybe I can make it simpler ...

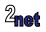

## Kati

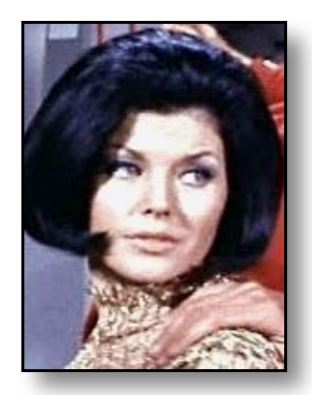

Genetically-engineered Augment, follower of Khan Noonien Singh

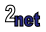

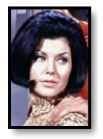

# Kati Kahn Noonian Singh

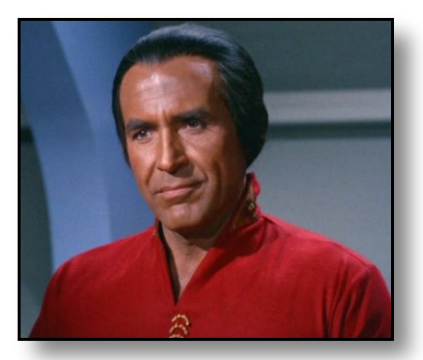

#### Nothing to do this this story

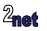

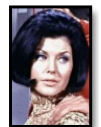

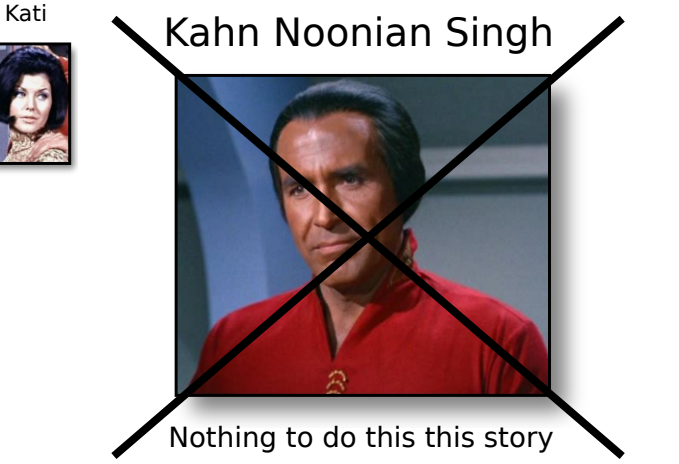

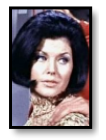

# Kati Dr Noonian Soong

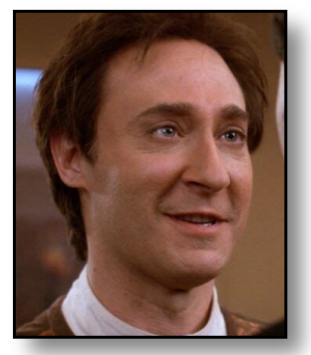

#### AI genius, inventor of Data

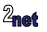

#### Kati Soong

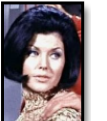

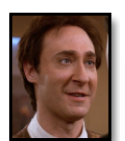

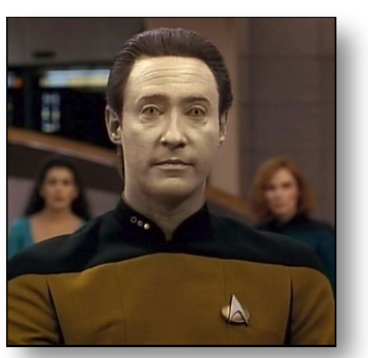

#### Data is an android but not "Android (tm)" - as far as we know

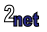

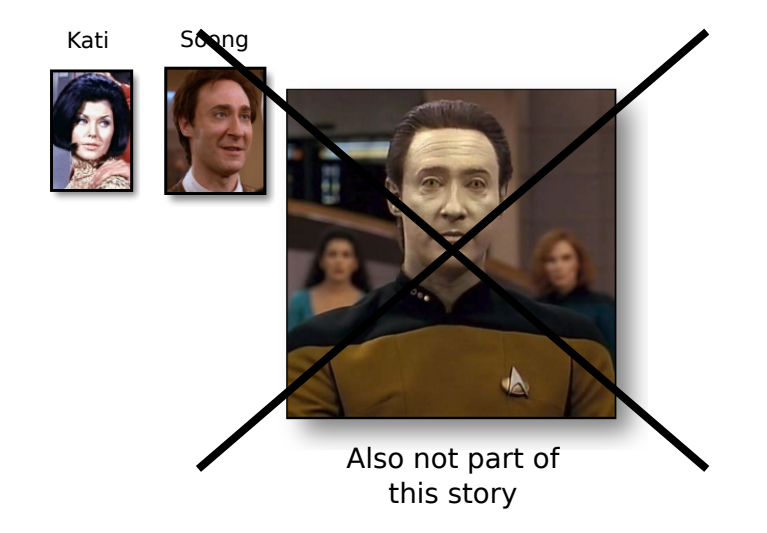

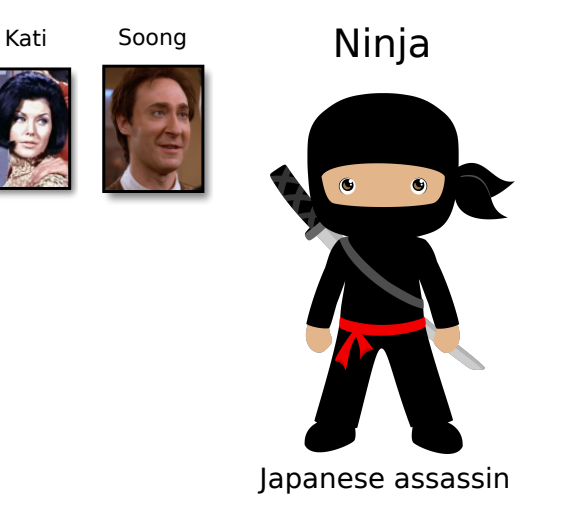

#### Kati

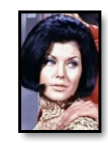

Ninja  $\bullet$   $\bullet$ 

Soong

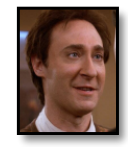

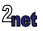

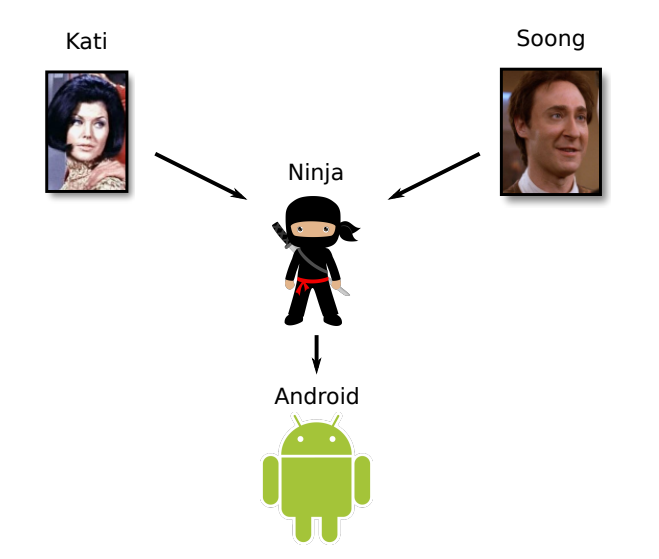

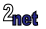

### **How did we get here?**

- 2008 C/1.5: GNU Make: single Makefile composed at build time from fragments (\*.mk) (ref: Recursive Make Considered Harmful) But, Make does not scale well: slow to start up, even if there is no work to do; no progress indication
- 2016 N/7: kati and ninja

Kati implements the logic built into makefiles and outputs a dependency tree as a ninja manifest

Ninja schedules jobs to reach the goal - showing progress

• 2017 O/8: soong

Soong was intended as a replacement for makefiles and Kati. New format: Blueprint Progress of Soong has been slow: in T/13 there are still 1000's of makefile fragments

• 2023 U/14 (probably): Bazel

How to solve a problem with software architecture? Add another layer

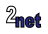

• The AOSP build system

#### • Soong

- Kati
- Ninja
- Bazel

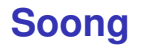

- Soong reads Android.bp files written in Blueprint language
- The Blueprint language is "JSON-like", and also similar to Bazel BUILD files
- Blueprint is declarative (no build logic)
- The build logic is implemented in soong modules, written in go
- Code: \$AOSP/build/soong
- DOC \$A0SP/build/soong/README.md

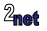

### **Starting the build**

The build is started with m, mm, mmm, or make, which are implemented in build/envsetup.sh

```
function get_make_command()
{
   # If we're in the top of an Android tree, use soong_ui.bash instead of make
    if [ -f build/soong/soong_ui.bash ]; then
        # Always use the real make if -C is passed in
       for arg in "$@"; do
            if [[ $arg == -C* ]]; then
                echo command make
                return
            f(x)done
        echo build/soong/soong_ui.bash --make-mode
   else
        echo command make
    fi
}
function make()
{
   _wrap_build $(get_make_command "$@") "$@"
}
```
If cwd is  $$AOSP$ , then make  $==$  m, otherwise make  $==$  make (!)

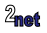

#### **m, mm and mmm**

#### Builds modules in either Android.bp or Android.mk files

m or make build all modules for target (default droid) mm unconditionally build the module in the cwd mmm dir1,dir2,... unconditionally build modules in directory list

The  $d_{\text{void}}$  target for  $_m$  and  $_{\text{make}}$  invoke all tasks needed to generate the final images and other artifacts

mm and mmm only build the Android.bp and Android.mk files listed

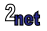

### **soong\_ui**

soong\_ui is started by m and friends: it is the driver for the whole build process

Command-line options for soong ui:

soong\_ui --make-mode simulate make, build a makefile target<br>--dumpvar-mode dump one makefile variable --dumpvar-mode dump one makefile variable<br>--dumpvars-mode print a list of makefile v print a list of makefile variables no wildcard allowed in variable names

Code is in build/soong/cmd/soong\_ui

get\_build\_var is a wrapper for dumpvar mode

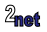

### **Help with make**

Help with m targets

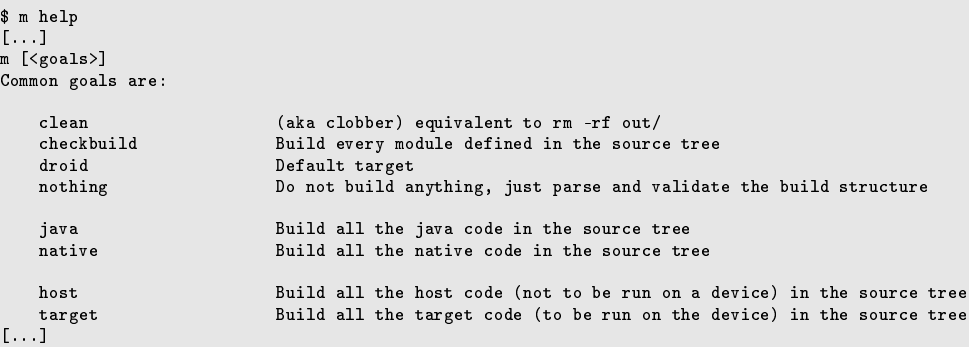

See build/make/Usage.txt for more info

```
By default it will append -j (nproc + 2) to m
```
### **Example Android.bp**

A simplified version of the Android.bp for logcat

system/logging/logcat |-- Android.bp |-- logcat.cpp

```
cc_binary {
    name: "logcat",
    srcs: ["logcat.cpp"],
    shared_libs: ["libbase", "libprocessgroup",],
    cflags: ["-Werror"],
}
```
- The module type is cc\_binary
- The module is called logcat
- Has one source file: logcat.cpp
- Links with libraries libbase, and libprocessgroup
- Builds an executable which will be installed into \$OUT/system/bin/logcat

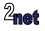

#### **Dependencies**

Implicit: libraries, for example, are automatically added as a dependency

Explicit: other dependencies are given using required, followed by the list of modules that this module depends on

required: [ "module1", "module2",],

All dependencies will be build and installed into the staging area before this module is built

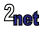

### **Blueprint modules**

Examples of types of module

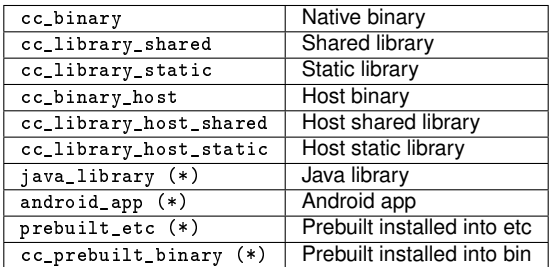

(\*) Since Q/10

Soong Modules Reference:

m soong\_docs

The docs are generated in: out/soong/docs/soong\_build.html

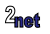

#### Soong module types (e.g. cc\_binary are registered like this:

build/soong/cc/binary.go: ctx.RegisterModuleType("cc\_binary", BinaryFactory)

There are approx 300 module types in T/13

Each module implements logic to build the module type (similar to bbclass in OE)

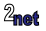

### **Soong outputs**

In the first phase, soong parses **all** Android.bp files and writes build rules to out/soong/build.ninja

"analyzing Android.bp files and generating ninja file at out/soong/build.ninja"

This is a \*big\* file: 6 to 10 GiB

Has to be regenerated whenever any Android.bp files are added or changed

At this point, Soong does not know what the build target is, so it parses all Android.bp files, even if your target does not depend on that module

... takes a long time ...

Also writes install rules to  $\text{out/song/Android-Fproduct name}$ ]. The Mandroid.mk format which is processed by kati later

... and dependencies to out/soong/late-[product name].mk

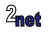

### **Soong log files**

Generated each time soong is run Log rotation 4? not sure out/soong\*.log TBD - describe what you can find in here ...

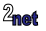

• The AOSP build system

#### • Soong

- Kati
- Ninja
- Bazel
- Kati is a GNU Make clone
	- upstream code: <https://github.com/google/kati>
	- doc: <https://github.com/google/kati/blob/master/INTERNALS.md>
- Written specifically to build AOSP
- Parses makefiles into Ninja manifests and variable lists
- Implements the logic encoded in the many Makefile functions and macros
- The binary is bundled with AOSP in prebuilts/build-tools/linux-x86/bin/ckati

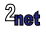

#### **Android.mk**

```
LOCAL PATH: = $(call mv-dir)include $(CLEAR_VARS)
LOCAL_MODULE := helloworld-mk
LOCAL SRC FILES := helloworld.c
LOCAL VENDOR MODULE := true
LOCAL_SHARED_LIBRARIES := liblog
```
include \$(BUILD\_EXECUTABLE)

- The module is called helloworld-mk
- Has one source file: helloworld.c
- Links with shared library liblog
- include  $$$ (BUILD\_EXECUTABLE) brings in the build rules to build an executable which will be installed into \$OUT/system/bin/logcat

Looks a lot like Buildroot

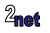

#### **Dependencies**

Implicit: libraires, etc, same as for Android.bp

Explicit: dependencies in Android.mk look like this

LOCAL\_REQUIRED\_MODULES += gallium\_dri

Note that a module in an Android.mk file cannot have a dependency on a module defined in an Android.bp

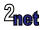

#### **Ninja outputs**

Ninja generates a ninja manifest named out/build-[device name].ninja which contains the build rules to generate the Android modules listed in the \*.mk files

e.g. out/build-aosp\_cf\_x86\_64\_phone.ninja

... quite a bit file ... 600 to 900 MiB

Also generates a manifest with dependencies for packaging in

out/build-aosp\_cf\_x86\_64\_phone-package.ninja

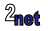

• The AOSP build system

#### • Soong

- Kati
- Ninja
- Bazel
- Ninja reads manifests generated by Soong and Kati
- Calculates dependencies for given target
- Schedules jobs needed to reach the target
- Upstream code: <https://github.com/google/kati>
- Ninja 1.9.0 is bundled in AOSP 13 in prebuilts/build-tools/linux-x86/bin/ninja

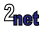

### **Ninja syntax**

Here is a basic ninja manifest file (taken from <https://ninja-build.org/manual.html>

```
cflags = -Wall
rule cc
  command = gcc $cflags -c $in -o $out
build foo.o: cc foo.c
```
The main elements are:

**Variables**: e.g. cflags, dereference using \$cflags

**Rules**: a short name for a command line, e.g. cc

**Build statements**: declare a relationship between input and output (i.e. build outputs: rule inputs shows how to generate the output when needed)

Note that variables  $\sin$  and  $\sin$  are derived from the build statement

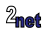

### **Running Ninja**

Ninja is started from soong\_ui (see out/soong.log for exact command line)

prebuilts/build-tools/linux-x86/bin/ninja droid -j 16 -f out/combined-aosp\_cf\_x86\_64\_phone.ninja

Note target is droid and  $-1$  16 is the parameter I passed to  $m$ 

out/combined-aosp\_cf\_x86\_64\_phone.ninja brings together all the manifest generated by soong and kati:

```
builddir = out
pool highmem_pool
depth = 2subninja out/build-aosp_cf_x86_64_phone.ninja
subninja out/build-aosp_cf_x86_64_phone-package.ninja
subninja out/soong/build.ninja
```
Note: subninja includes another .ninja file; the subninja can read and modify variables from the parent manifest but changes are not seem in the parent scope

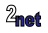

### **Running ninja directly**

Ninja has some useful tools

```
$ prebuilts/build-tools/linux-x86/bin/ninja -t list
ninja subtools:
    browse browse dependency graph in a web browser
     clean clean built files
  commands list all commands required to rebuild given targets
     deps show dependencies stored in the deps log
     graph output graphviz dot file for targets
    inputs show all (recursive) inputs for a target
     path find dependency path between two targets
     paths find all dependency paths between two targets
     query show inputs/outputs for a path
   targets list targets by their rule or depth in the DAG
    compdb dump JSON compilation database to stdout
recompact recompacts ninja-internal data structures
```
Now that we know how soong starts ninja, we can use tools to find useful stuff, e.g. dependencies (next slide)

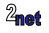

#### **Dependencies**

Show dependencies for logcat

```
$ prebuilts/build-tools/linux-x86/bin/ninja -f out/combined-aosp_cf_x86_64_phone.ninja \
-t query out/target/product/vsoc_x86_64/system/bin/logcat
out/target/product/vsoc_x86_64/system/bin/logcat:
  input: rule202069
    out/soong/.intermediates/system/logging/logcat/logcat/android_x86_64_silvermont/logcat
    out/target/product/vsoc_x86_64/obj/EXECUTABLES/logcat_intermediates/logcat
    || out/target/product/vsoc_x86_64/system/lib64/libprocessgroup.so
    || out/target/product/vsoc_x86_64/system/lib64/libcgrouprc.so
[...]
  outputs:
    out/target/product/vsoc_x86_64/system/bin/dumpstate
    out/target/product/vsoc_x86_64/system/etc/init/dumpstate.rc
    device_logcat_all_targets
    out/target/product/vsoc_x86_64/obj/PACKAGING/systemimage_intermediates/system.img
[...]
```
input: lists the input dependencies for logcat

output: lists the things that depend on logcat

For example, dumpstate has a dependency on logcat (see frameworks/native/cmds/dumpstate/Android.bp)

### **Dependency graph 1/2**

You can use the graph tool in ninja to create a graph (may take a few minutes)

```
$ prebuilts/build-tools/linux-x86/bin/ninja -f out/combined-marvin.ninja \
-t graph out/target/product/marvin/system/bin/logcat > ninja-logcat-deps.dot
```
\$ dot -Tpdf -Nshape=box -o ninja-logcat-deps.pdf ninja-logcat-deps.dot

Not as helpful as I had hoped

### **Dependency graph 2/2**

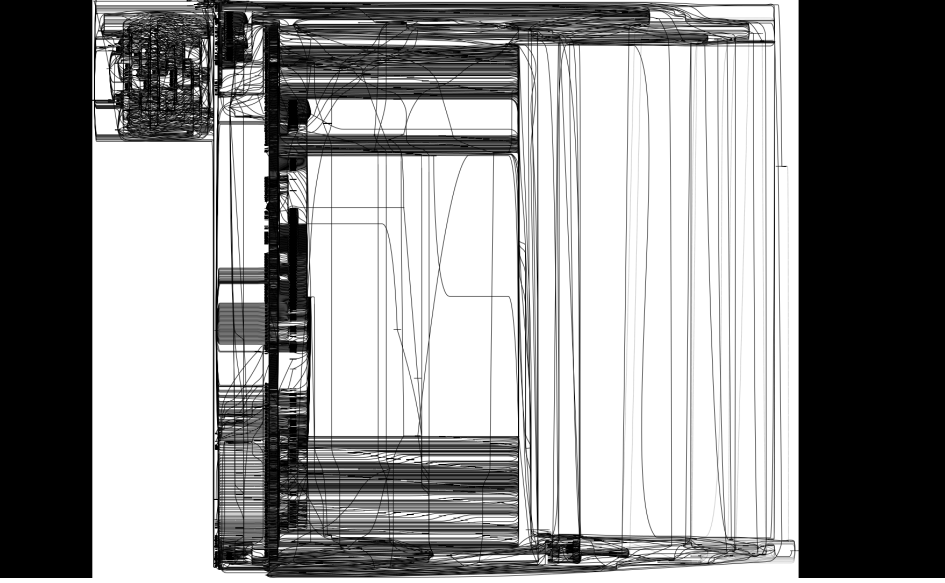

 $2<sub>max</sub>$ 

• The AOSP build system

#### • Soong

- Kati
- Ninja
- Bazel

#### **The shape of things to come?**

- How to solve a problem with software architecture? Add another layer
- Intention to replace Kati, Soong, and Ninja with Bazel, starting with U/14
- Currently (in T/13) only kernel build uses Bazel
- For more information about how AOSP will adapt to Bazel, see
	- "Welcome Android Open Source Project (AOSP) to the Bazel ecosystem" [https://](https://developers.googleblog.com/2020/11/welcome-android-open-source-project.html) [developers.googleblog.com/2020/11/welcome-android-open-source-project.html](https://developers.googleblog.com/2020/11/welcome-android-open-source-project.html)
	- build/bazel/docs/concepts.md
	- build/bazel/docs/internal\_concepts.md

#### **Bazel in one slide**

#### **WORKSPACE**

A WORKSPACE file defines the top level of a project. For AOSP we have \$AOSP/WORKSPACE -> build/bazel/bazel.WORKSPACE. Contains some global configuration

#### **BUILD**

Each module is defined in a BUILD file (similar to Android.bp or Android.mk)

#### **Bazel rules (.bzl)**

The logic is implemented in .bzl files. For example \$AOSP/bazel/rules/cc/cc\_binary.bzl contains the logic to build a C/C++ binary

**Starlark** BUILD and .bzl files are written in a which is is a Python-like called Starlark. (properly known as the "Build Language", though it is often simply referred to as "Starlark")

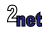

#### **Bazel migration**

#### In T/13, there is support to build the Android Common Kernel entirely in Bazel In U/14, Bazel will replace ninja

#### Questions?

<span id="page-48-0"></span>Slides at <https://2net.co.uk/slides/elc/aosp-build-eoss-2023.pdf>

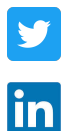

@2net\_software

<https://uk.linkedin.com/in/chrisdsimmonds/>

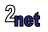